# **CyberSensor®**

Automated Ambient Temperature and Humidity Sensor

User Guide

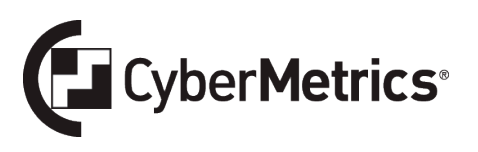

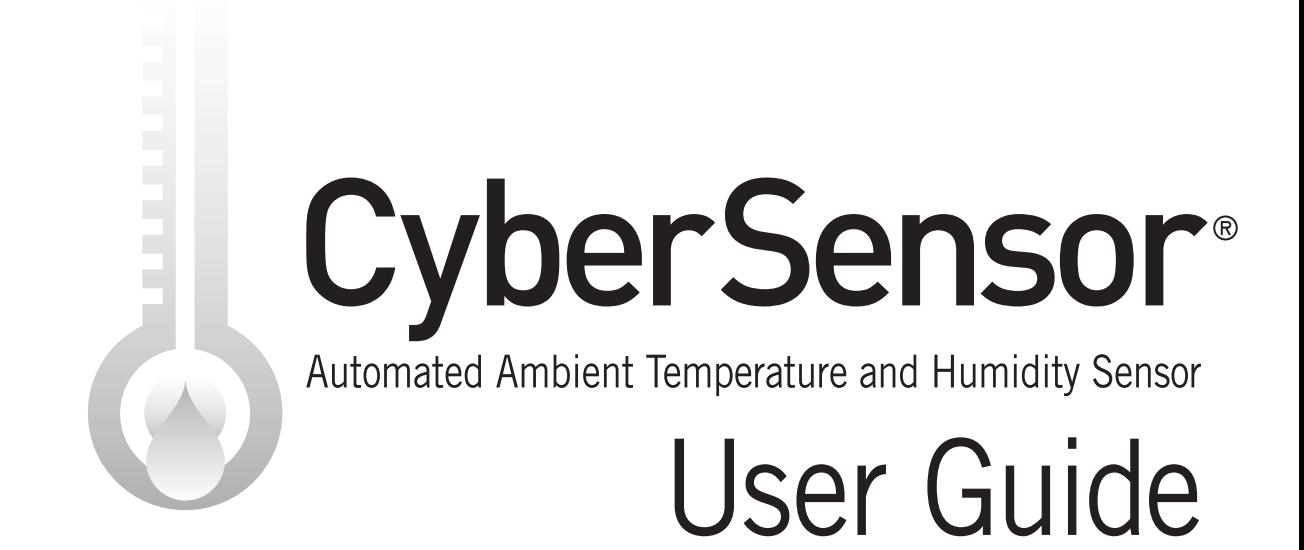

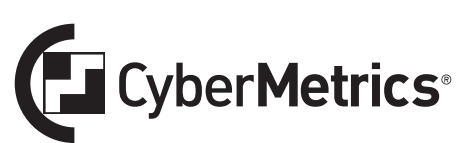

CyberMetrics Corporation 1523 West Whispering Wind Drive, Suite 100 Phoenix, Arizona 85085 USA Toll-free: 1-800-776-3090 (USA)

Phone: 480-295-3465 Fax: 480-922-7400

www.cybermetrics.com

Entire Contents Copyright 1988-2015, CyberMetrics Corporation All Rights Reserved Worldwide.

#### **U.S. GOVERNMENT RESTRICTED RIGHTS**

This software and documentation are provided with RESTRICTED RIGHTS. Use, duplication, or disclosure by the Government is subject to restrictions as set forth in subdivision (b)(3)(ii) of The Rights in Technical Data and Computer Software clause at 252.227-7013. Contractor/manufacturer is CyberMetrics Corporation.

#### **QUESTIONS**

Should you have any questions concerning this agreement, or if you wish to contact CyberMetrics Corporation for any reason, please write or call:

CyberMetrics Corporation 1523 W. Whispering Wind Drive, Suite 100 Phoenix, AZ 85085 Tel: (480) 922-7300 USA Toll Free: 1-800-777-7020 Fax: (480) 922-7400

#### **TECHNICAL SUPPORT**

If you need technical support, please call or write our product support and development office:

CyberMetrics Corporation 1523 W. Whispering Wind Drive, Suite 100 Phoenix, AZ 85085 Tel: (480) 922-7300 USA Toll Free: 1-800-777-7020 Fax: (480) 922-7400

Technical support is available by telephone during normal business hours, Mountain/Central time.

#### **Email and Internet Support**

Electronic support is also available 24 hours a day to all registered users; contact Technical Support at:

Email: support@cybermetrics.com

Internet: www.cybermetrics.com

#### **NOTE: TECHNICAL SUPPORT CANNOT BE PROVIDED UNLESS THE USER HAS FULLY COMPLETED AND MAILED IN THE ACCOMPANYING REGISTRATION CARD.**

#### **TRADEMARK ACKNOWLEDGMENTS**

All CyberMetrics Corporation products are trademarks or registered trademarks of CyberMetrics Corporation. All other brand and product names are trademarks or registered trademarks of their respective holders.

# **Table of Contents**

## **CyberSensor Temperature and Humidity Sensor**

 $6\overline{6}$ 

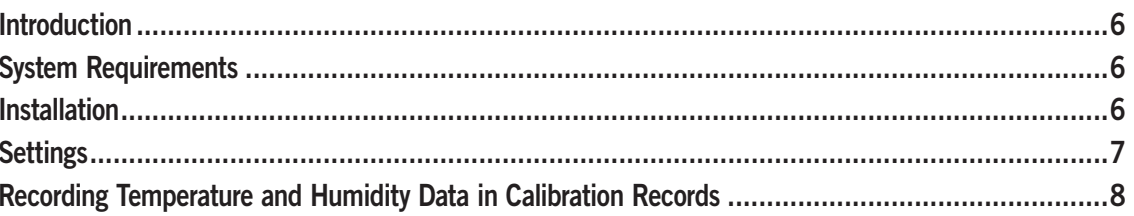

# <span id="page-5-0"></span>CyberSensor Temperature and Humidity Sensor

## Introduction

CyberSensor is a temperature-humidity monitor that works in combination with GAGEtrak and links to your computer via a USB port. It monitors the temperature and relative humidity of your calibration environment, making your documentation even more complete.

# System Requirements

- GAGEtrak version 6.59 or higher
- Available USB 1.1 or USB 2 port

# **Installation**

To install CyberSensor, simply connect the USB cable to both the CyberSensor and the USB port on your computer.

### <span id="page-6-0"></span>Settings

When a calibration is passed, ambient temperature and humidity readings are automatically retrieved from the CyberSensor and recorded in the GAGEtrak calibration record.

**1.** Open GAGEtrak and navigate to the **Setup -> Settings -> General** tab. Locate the **Temperature/Humidity Settings** pane:

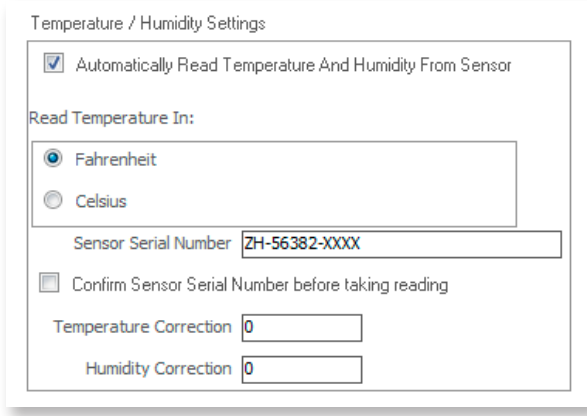

- **2.** Select your preferences for the following fields:
	- **Automatically Read Temperature and Humidity from Sensor** Check this checkbox to activate your CyberSensor for use in GAGEtrak. The temperature and humidity readings are captured within the **Calibrations -> Calibration** tab.

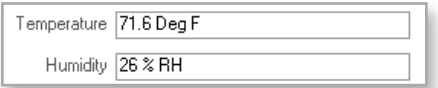

- Select your preferred temperature scale (**Fahrenheit** or **Celsius**) which will apply to all readings.
- Only use the **Confirm Sensor Serial Number before taking reading** option if you have more than one CyberSensor being used in your lab. The purpose of this option is to verify that the currently connected CyberSensor is the same one defined in **Settings** for each installation. That way, any offsets (correction values) entered are not applied to the wrong sensor because each could potentially have a different calibration offset. When a calibration is passed, GAGEtrak will prompt you to confirm the serial number and if it does not match the one defined in **Settings**, GAGEtrak will not take a reading.
- CyberSensor is not an adjustable device. If you calibrate CyberSensor and find that it reads higher or lower than actual temperature or humidity, enter that discrepancy into the appropriate **Correction** field. When a reading is retrieved from CyberSensor, the correction amount is added or subtracted from the reading before populating the calibration record.

For example, if you have calibrated CyberSensor against a master standard that returns a reading of 77 degrees and the CyberSensor returns a reading of 79 degrees, then you would enter **-2** in the **Temperature Correction** field. GAGEtrak will then subtract 2 from future readings for the defined device to return the correct temperature.

# <span id="page-7-0"></span>Recording Temperature and Humidity Data in Calibration Records

When a calibration is passed, temperature and humidity readings will be automatically retrieved from the CyberSensor and recorded in the GAGEtrak calibration record.

If, however, a calibration did not pass, you can manually retrieve temperature and humidity data from your CyberSensor by doubleclicking the **Temperature** or **Humidity** fields within the **Calibrations -> Calibration** tab.

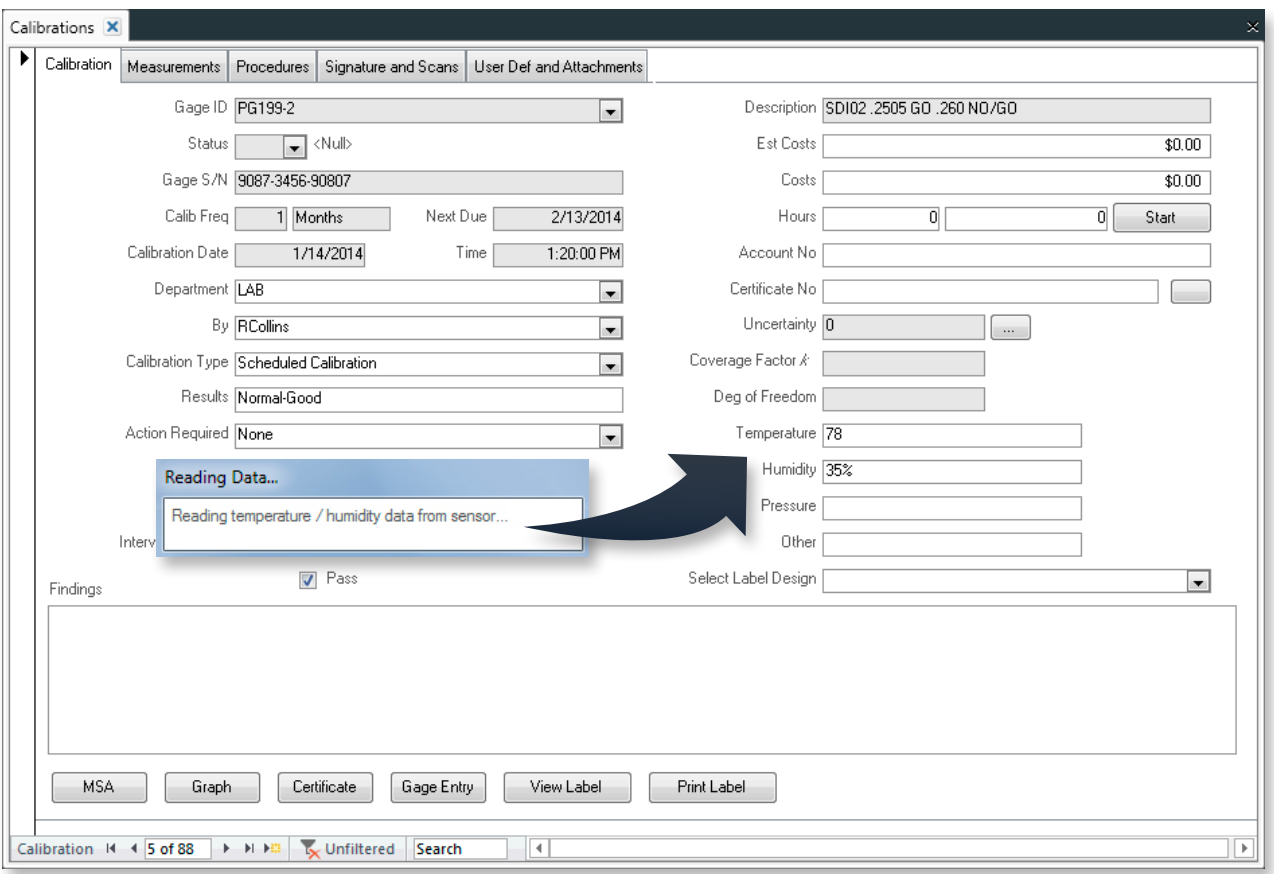